# **Perancangan Aplikasi** *Android* **Adopsi Hewan Menggunakan Kerangka Kerja** *React Native* **Dengan**  *Location Based Service*

Muhamad Taopik Gibran\*, R. Rizal Isnanto, Rinta Kridalukmana

*Teknik Komputer, Universitas Diponegoro, Semarang \**mgibran@students.undip.ac.id

*Abstrak***—Selama ini, terdapat populasi berlebih pada hewan piaraan salah satu penyebabnya dikarenakan para pemilik hewan sudah tidak sanggup untuk mengurus hewan sehingga menelantarkan hewan yang dimilikinya. Terdapat beberapa solusi untuk menghindari populasi berlebih pada hewan yaitu sterilisasi dan adopsi hewan. Namun, sterilisasi membutuhkan sehingga tidak semua pemilik hewan mampu untuk melakukan sterilisasi. Adapun proses adopsi hewan bagi orang awam, dapat dilakukan dengan cara mendatangi tempat penampungan hewan saja. Oleh sebab itu perlu dibuat penelitian perancangan aplikasi untuk mempertemukan calon pengadopsi dan pemilik hewan. Pada penelitian ini digunakan kerangka kerja React Native dan menggunakan location based service untuk mengetahui lokasi hewan. Untuk pengembangan aplikasi digunakan bahasa pemrograman Bahasa pemrograman JavaScript. Dalam perancangan aplikasi ini digunakan metode RAD (Rapid Application Development) sehingga dapat mempercepat waktu pengembangan dari aplikasi. Metode RAD memiliki 4 tahapan yang terdiri atas Perencanaan Kebutuhan, Desain Pengguna, Pembangunan, dan Finalisasi Produk. Beberapa hasil penelitian adalah sebagai berikut. Pertama, perancangan aplikasi adopsi hewan telah berhasil dirancang menggunakan kerangka kerja React Native yang memberikan kemudahan untuk proses adopsi hewan melalui ponsel cerdas. Kedua, metode RAD berhasil diimplementasikan dalam penelitian ini sebagai metode pengembangan perangkat lunak. Ketiga, hasil pengujian fungsional aplikasi adopsi hewan menunjukkan tingkat keberhasilan yang baik, dibuktikan dengan keseluruhan pengujian menunjukkan indikator penilaian "Berhasil".** 

*Kata Kunci—Adopsi Hewan; Location Based Service; Rapid Application Development; React Native; Pengujian Kotak-hitam;* 

**DOI: 10.22441/ jitkom.2023.v7i1.002**

#### I. PENDAHULUAN

Hewan peliharaan merupakan hewan yang hidup dan tinggal berdampingan sehari-hari dengan manusia. Hewan ternak maupun hewan liar memiliki perbedaan dengan hewan peliharaan, salah satu tujuan dari hewan ternak dan hewan liar yaitu untuk perekonomian serta keseimbangan alam. Hewan peliharaan di adopsi oleh manusia dikarenakan jinak, tingkahnya lucu, menggemaskan, dan tidak bisa ditebak. Mengadopsi hewan tidak hanya perlu memberi makan dan memikirkan kesehatannya saja, tetapi perlu memenuhi kebutuhan biologis sebagai makhluk hidup. Para pemilik hewan peliharaan yang tidak mau repot dengan kebutuhan biologis hewannya banyak memilih untuk melakukan sterilisasi karena menjadi pilihan yang paling efisien serta memiliki manfaat bagi kesehatan kucing itu sendiri. Sterilisasi adalah pengangkatan organ reproduksi kucing agar tidak dapat berkembang biak[1].

Namun, dikarenakan sterilisasi membutuhkan biaya yang tidak sedikit, terdapat juga masyarakat yang membiarkan hewannya untuk memenuhi kebutuhan biologis secara alami dengan hewan liar. Hal ini dapat menyebabkan peningkatan *Article History: Received: Oct 14, 2022 Revised: Feb 25, 2023 Accepted: Feb 28, 2023 Published: Mar 29, 2023*

populasi yang signifikan sehingga menimbulkan overpopulasi pada hewan. Apabila anak hewan tersebut tidak diharapkan kedatangannya maka akan dibuang atau ditelantarkan oleh pemiliknya. Hal inilah salah satu yang memicu jumlah hewan terlantar semakin banyak. Terjadinya peningkatan sekitar 30% dari kucing yang terlantar pada tahun 2021 dikarenakan pemilik hewan pergi meninggalkan peliharaannya, tidak mampu membeli pakan dan biaya untuk kesehatan[2]. Overpopulasi pada hewan dapat dikurangi dengan melakukan adopsi hewan bagi yang ingin memelihara, namun proses mengadopsi hewan masih terkendala untuk orang awam dikarenakan hanya mengetahui informasi untuk mengadopsi hewan ke tempat penampungan hewan. Agar lebih memudahkan para pengadopsi perlu adanya inovasi untuk mempertemukan antara pengadopsi dan pemilik hewan contohnya melalui ponsel cerdas.

Ponsel cerdas merupakan salah satu teknologi canggih pada masa kini dan telah banyak digunakan oleh masyarakat Indonesia. Hal ini ditujukan oleh riset yang dilakukan oleh organisasi "We are Social" yang bergerak di bidang agensi kreatif global, berpusat di negara Amerika Serikat. Pada tahun 2021 "We are Social" menyebutkan bahwa terdapat pengguna ponsel cerdas di Indonesia sebanyak 125,6 % atau 345 juta orang[3]. Adanya ponsel cerdas memudahkan dalam berbagai jenis kalangan masyarakat untuk mencari dan bertukar informasi mengenai apapun setiap saat dengan mudah. Ponsel cerdas dapat dimanfaatkan untuk pecinta hewan sebagai alat yang dapat membantu kebutuhan hewan peliharaan dari mulai memesan makanan secara daring, bertukar informasi sesama pecinta hewan, dan berkonsultasi dengan dokter secara daring. Selain itu, di dalam ponsel cerdas terdapat teknologi location based service yang berfungsi untuk mengetahui lokasi terkini pada peta yang dapat diketahui oleh orang lain, sehingga memudahkan apabila orang tersebut ketika ingin bertemu.

Adapun dari permasalahan yang telah dipaparkan, dapat ditawarkan solusi untuk mengatasinya. Solusi yang ditawarkan yaitu dengan merancang Aplikasi "Adopsi Hewan" yang bisa digunakan untuk mengadopsi hewan dan juga menyalurkan hewan untuk di adopsi menggunakan ponsel cerdas. Kemudian aplikasi dibangun menggunakan kerangka kerja React Native. React Native adalah kerangka kerja aplikasi seluler antar sistem operasi sumber terbuka yang dibuat oleh Facebook pada tahun 2015. React Native memungkinkan pengembang untuk membuat aplikasi pada sistem operasi iOS dan Android menggunakan 1 basis kode, bahasa yang digunakan adalah JavaScript[4].

Untuk memudahkan pengguna aplikasi digunakan teknologi location based service (LBS). LBS adalah layanan berbasis lokasi untuk mengetahui koordinat geografis terkini menggunakan ponsel cerdas yang terhubung dengan jaringan seluler. LBS menjadi semakin terkenal dengan munculnya ponsel cerdas dengan fitur yang semakin meningkat terutama pada perangkat iOS dan Android[5].

Pada tahap penelitian ini aplikasi dikembangkan dengan menggunakan metode rapid application development (RAD). RAD merupakan suatu strategi siklus-hidup yang ditujukan untuk menyediakan pengembangan yang jauh lebih cepat dan mendapatkan hasil dengan kualitas lebih baik dibandingkan dengan hasil yang dicapai melalui siklus tradisional. RAD bertujuan mempersingkat waktu yang biasanya diperlukan dalam siklus hidup pengembangan sistem tradisional antara perancangan dan penerapan suatu sistem informasi[6].

### II. LITERATURE REVIEW

Yulianto[7] melakukan penelitian untuk merancang aplikasi adopsi hewan peliharaan berbasis Android. Penelitian ini menggunakan metode analisis PIECES yang digunakan dalam pembuatan sistem informasi. Penelitian ini hanya sebatas menghasilkan rancangan aplikasi tidak sampai pada tahap implementasi aplikasi. Tujuan dari aplikasi ini sebagai penghubung antara kustomer dengan pihak pemilik tempat penampungan hewan, pemilik tempat penampungan hewan bertindak sebagai penyalur hewan adopsi dan pelanggan sebagai calon pengadopsi. Adapun yang menjadi perbedaan dalam penelitian yang akan dilaksanakan adalah pada penelitian yang akan dilaksanakan sampai pada tahap implementasi aplikasi.

Akbar[8] melakukan penelitian untuk merancang aplikasi seluler yang dapat membantu binatang yang diabaikan. Aplikasi tersebut bertujuan untuk menjadi platform bagi orangorang yang ingin menawarkan hewan untuk diadopsi dan calon pengadopsi untuk bertemu. Harapannya dengan adanya aplikasi tersebut berpotensi membantu mengurangi jumlah hewan terlantar dan mengurangi jumlah kekerasan terhadap hewan. Adapun yang menjadi perbedaan dalam penelitian yang akan dilaksanakan adalah pada penelitian metode yang digunakan RAD.

Chendra dkk.[9] Melakukan penelitian untuk mengembangkan sistem informasi memfasilitasi proses adopsi anjing berbasis web. Penelitian ini bertujuan untuk memfasilitasi proses adopsi anjing pada organisasi Animal Defenders dengan harapan membantu mengurangi kasus penelantaran anjing. Adapun yang menjadi perbedaan dalam penelitian yang akan dilaksanakan adalah pada penelitian aplikasi yang dibangun berbasis Android.

Irfan dkk.[10] Melakukan penelitian untuk merancang aplikasi seluler pencarian indekos berbasis Android menggunakan location based service. Penelitian ini menggunakan metode waterfall dalam pengembangan perangkat lunak. Tujuan dari penelitian ini sebagai solusi untuk mencari indekos menjadi lebih efisien dengan memanfaatkan ponsel cerdas dan teknologi location based service. Adapun yang menjadi perbedaan dalam penelitian yang akan dilaksanakan adalah fokus penelitian pada perancangan aplikasi adopsi hewan.

# A. *Sistem Operasi Android*

Android adalah sistem operasi yang dibuat oleh Android Inc., lalu dibeli oleh Google dan dirilis sebagai AOSP (Projek Android Sumber Terbuka) pada tahun 2007. Android memiliki arsitektur secara garis besar menjadi lima yaitu aplikasi, lapisan kerangka aplikasi, pustaka, kernel Linux, dan Android runtime[11]. Android merupakan salah satu sistem operasi ponsel cerdas dengan pengguna terbanyak di dunia. Android memiliki versi mulai dari 1.0 sampai dengan 13.0, dari mulai Android 1.5 penamaan Android sterinspirasi dari nama makanan

### B. *React Native*

React Native adalah kerangka kerja berbasis pustaka React JS pada pemrograman web yang memungkinkan penulisan bahasa JavaScript pada pemrograman aplikasi seluler. React Native adalah kerangka kerja aplikasi seluler sumber terbuka antar sistem operasi yang dibuat oleh Facebook pada April 2015. React Native memungkinkan pengembang web untuk membuat aplikasi pada sistem operasi iOS dan Android dengan menggunakan 1 basis kode, bahasa yang digunakan adalah JavaScript[4].

React Native ditulis menggunakan campuran dari bahasa XML-Esque markup dan JavaScript yang dikenal sebagai JSX, serupa dengan ReactJS untuk aplikasi web. React Native melakukan pemanggilan native rendering API di dalam Objective-C untuk iOS dan Java untuk Android. Dengan begitu, aplikasi yang dibuat akan di-render menggunakan tampilan seluler asli, memiliki rasa dan tampilan seperti aplikasi seluler pada umumnya. React Native juga mengekspos Antarmuka JavaScript API, sehingga dapat mengakses fitur seperti ponsel kamera atau lokasi pengguna[12]. Pada saat ini React Native telah banyak digunakan oleh perusahaan besar contohnya

Facebook, Instagram, Tesla, Skype, Discord, dan masih banyak lainnya. React Native juga menjadi salah satu pilihan untuk perusahaan yang masih dalam tahap rintisan dikarenakan dapat mempercepat pengembangan serta menghemat biaya, dibandingkan harus menyewa 2 pengembang sekaligus Android dan iOS.

### C. *JavaScript*

JavaScript adalah bahasa pemrograman yang digunakan dalam pengembangan aplikasi web agar lebih interaktif dan dinamis. Namun, saat ini JavaScript tidak hanya dapat digunakan untuk pengembangan aplikasi web saja, dengan adanya kerangka kerja JavaScript dapat digunakan untuk pengembangan aplikasi seluler, desktop, web, dan lain-lain. JavaScript merupakan bahasa pemrograman tingkat tinggi yang mempunyai kemampuan pemrograman berorientasi objek, pemrograman fungsional, prosedural, pengembangan aplikasi sisi server dan sisi klien[13].

JavaScript memberikan beberapa fungsionalitas ke dalam halaman web, sehingga dapat menjadikan sebuah program yang memungkinkan pengguna untuk berinteraksi pada halaman Antarmuka web. JavaScript merupakan bahasa skrip, yaitu bahasa yang tidak memerlukan kompiler untuk dapat menjalankannya, tetapi cukup dengan interpreter. Dengan demikian program dapat dijalankan tanpa perlu adanya proses kompilasi terlebih dahulu. peramban Google Chrome dan Safari adalah salah satu contoh dari banyak interpreter, dikarenakan kedua peramban tersebut memiliki interpreter JavaScript. Namun, ini tidak berarti semua peramban yang ada merupakan interpreter karena belum tentu peramban tersebut memiliki interpreter JavaScript[14].

### III. METODOLOGI PENELITIAN

Pada penelitian ini digunakan metode RAD (Rapid Application Development) dalam merancang aplikasi adopsi hewan. Metode RAD adalah metode pengembangan perangkat lunak yang dapat mengurangi kerumitan dibandingkan dengan pengembangan perangkat lunak tradisional. RAD memiliki fokus pada kepuasan pengguna melalui prototipe awal yang dibuat serta berkelanjutan dengan masukan dari pengguna secara langsung. Metode ini melibatkan pengguna secara aktif sepanjang pengembangan aplikasi, sehingga dapat meminimalkan risiko ketidaksesuaian dengan persyaratan pengguna, menghemat waktu, dan uang[15]. Metode RAD memiliki 4 tahapan dalam pengembangannya, tahapan-tahapan tersebut diantaranya: Perencanaan Kebutuhan, Desain Pengguna, Pembangunan, dan Finalisasi Produk.

Dalam pengembangan metode RAD, memiliki beberapa tahapan yaitu Perencanaan Kebutuhan, Prototipe, Pembangunan, dan Finalisasi Produk[16].

- 1. Perencanaan Kebutuhan, pada tahap ini mengumpulkan kebutuhan sistem dengan cara mengidentifikasi serta menganalisa kebutuhan informasi untuk menentukan batasan sistem, tujuan, dan kendala yang akan dihadapi.
- 2. Desain Pengguna, pada tahap ini pengembang membuat prototipe secara cepat dengan fitur dan fungsi yang dibutuhkan. Prototipe yang dibuat masih belum sempurna hanya untuk mengetahui apakah prototipe sudah cocok

dengan kebutuhan pengguna. proses ini akan terus berulang sampai dengan pengguna menyetujui bahwa prototipe yang dibuat sudah memenuhi kebutuhan.

- 3. Pembangunan, pada tahap ini prototipe yang sudah dibuat akan dikembangkan secara terus menerus sesuai dengan masukan dari pengguna sehingga mendapatkan hasil yang diinginkan oleh pengguna.
- 4. Finalisasi Produk, pada tahap ini prototipe yang telah sesuai dengan kebutuhan pengguna akan disempurnakan dan masuk pada tahap produksi. Tahapan ini mencakup pengujian kepada pengguna untuk memastikan aplikasi yang telah dibuat sudah memenuhi semua kebutuhan.

### *A. Perencanaan Kebutuhan*

Pada tahapan perencanaan kebutuhan didefinisikan spesifikasi sistem yang diperlukan agar semua kebutuhan pengguna tercukupi. Perencanaan kebutuhan terdiri atas penetapan kebutuhan pengguna, kebutuhan fungsional, kebutuhan non-fungsional, dan kebutuhan perangkat lunak.

Dalam mengidentifikasi kebutuhan pengguna digunakan beberapa referensi dari penelitian terdahulu. Dari referensi tersebut, sistem yang dibutuhkan yaitu sistem dapat melakukan adopsi hewan, dapat menampilkan hewan yang tersedia untuk diadopsi, dapat menyalurkan hewan adopsi, dan dapat berkomunikasi dengan pemilik hewan. Kebutuhan pengguna dijelaskan lebih lanjut menggunakan diagram aktivitas dan diagram *use case*.

### *Diagram Aktivitas*

Diagram aktivitas digunakan untuk menggambarkan proses perancangan bisnis dari aplikasi adopsi hewan. Diagram aktivitas menjelaskan aksi yang akan dieksekusi ketika sebuah proses sedang berjalan, serta hasil dari aksi tersebut[17]. Diagram aktivitas dari aplikasi adopsi hewan ditunjukkan oleh Gambar 1.

Diagram aktivitas aplikasi adopsi hewan menunjukkan ketika pertama kali pengguna harus melakukan *login* terlebih dahulu di aplikasi. Sesudah *login*, aktivitas selanjutnya mengecek apakah pengguna sudah memiliki akun atau belum. Jika sudah pengguna dapat melanjutkan ke aktivitas berikutnya, namun apabila belum harus melakukan registrasi terlebih dahulu. Selanjutnya ketika pengguna sudah *login*, terdapat 2 aktivitas yang dapat dilakukan yaitu sebagai pemilik hewan dan calon pengadopsi. Aktivitas pemilik hewan, pengguna dapat menambahkan data hewan baru untuk dapat diadopsi oleh calon pengadopsi. Jika data hewan baru telah ditambahkan, data hewan terebut dapat diubah ataupun dihapus. Aplikasi akan merespon dengan memperbaharui data apabila terdapat aksi yang dilakukan terhadap data hewan.

Aktivitas sebagai calon pengadopsi dimulai ketika calon pengadopsi mencari hewan yang akan diadopsi. Jika calon pengadopsi sudah menemukan hewan yang ingin diadopsi, aktivitas selanjutnya yaitu membuat permohonan adopsi.

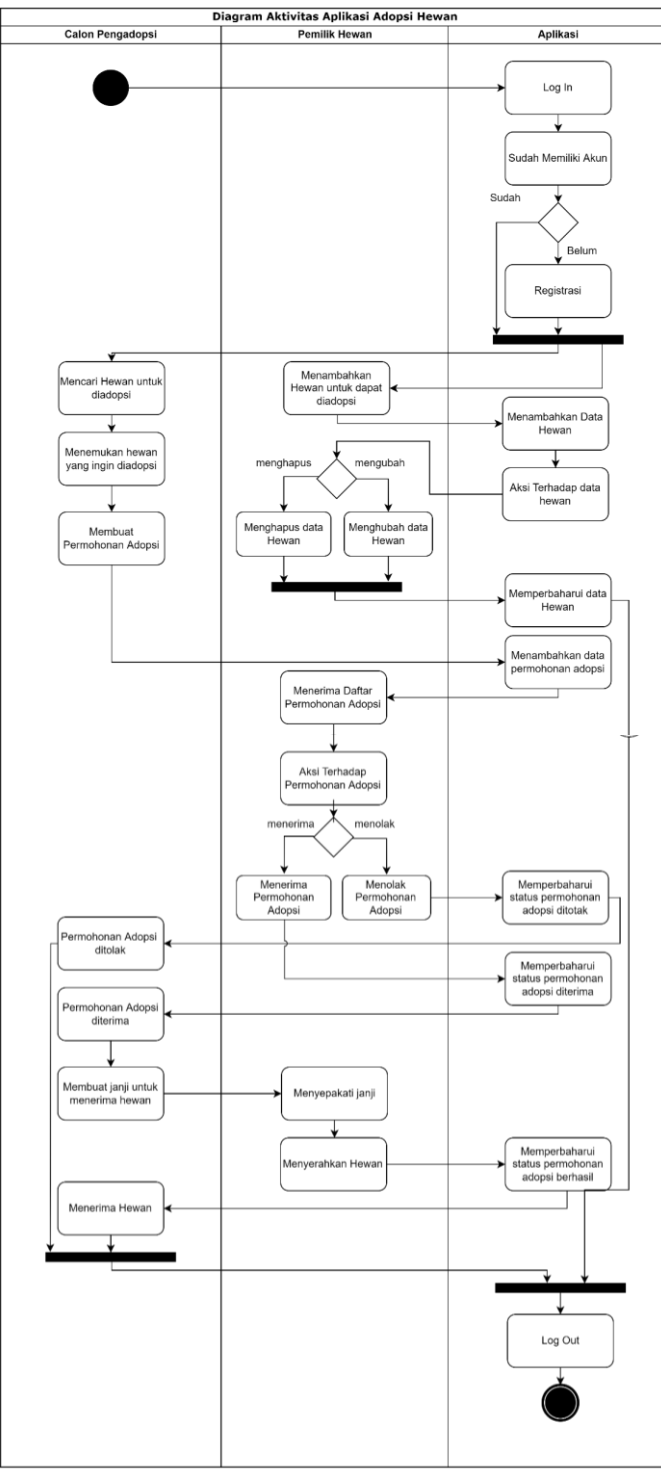

Gambar 1. Diagram aktivitas

Permohonan adopsi ditunjukkan kepada pemilik hewan yang akan diadopsi. Pemilik hewan dapat melakukan aksi berupa menolak atau menerima permohonan adopsi yang telah diajukan. Sebaliknya, apabila permohonan adopsi diterima calon pengadopsi harus membuat janji untuk menerima hewan dari pemilik hewan. Sesudah calon pengadopsi dan pemilik hewan menyetujui waktu dan tempat untuk bertemu, pemilik hewan selanjutnya menyerahkan hewan kepada calon pengadopsi. Jika calon pengadopsi sudah menerima hewan dari

pemilik hewan, aplikasi akan memperbaharui status dari adopsi berhasil. Diagram aktivitas selesai ketika pengguna melakukan *log out* dari aplikasi.

### *Diagram Use Case*

*Use case* diagram adalah fungsi-fungsi atau layanan yang tersedia pada sistem sebagai kebutuhan yang dibutuhkan oleh pengguna[18]. *Use case* diagram dibuat untuk mengetahui fungsi yang dapat dilakukan dalam aplikasi yang akan dibangun dan mengetahui peran aktor yang akan ada di dalam aplikasi.

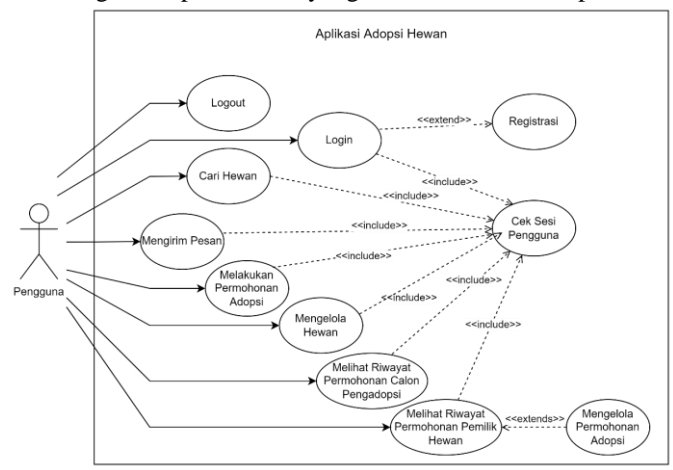

Gambar 1. *Use Case* Diagram

Pada Gambar 3 merupakan *Use case* diagram untuk aplikasi adopsi hewan dengan aktor pengguna yang memiliki peran sebagai calon pengadopsi dan pemilik hewan. Penjelasan serta deskripsi dari masing-masing fungsi untuk Gambar 3 dapat dilihat pada Tabel 1.

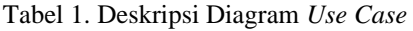

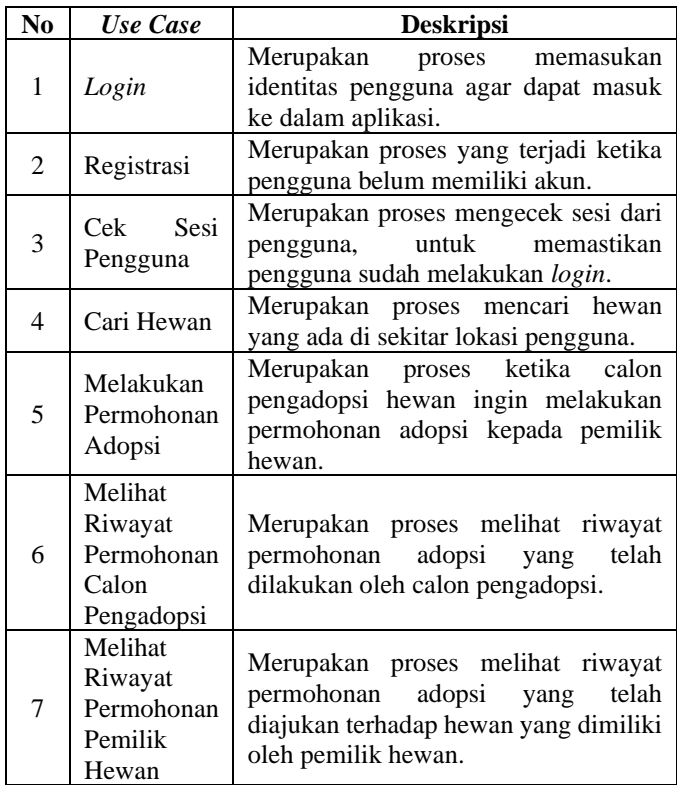

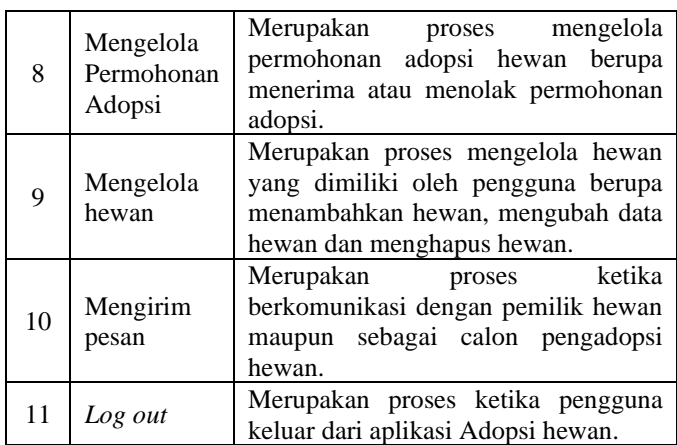

### *B. Desain Pengguna*

Pada tahap ini dilakukan proses perancangan desain sistem aplikasi adopsi hewan. Proses ini terdiri atas perancangan basisdata dan perancangan Antarmuka pengguna. Kemudian setelah proses perancangan rampung, tahap berikutnya adalah pembuatan prototipe dari aplikasi adopsi hewan.

#### *Entity Relationship Diagram*

Diagram ERD adalah diagram yang menggambarkan model basis-data dalam bentuk entitas, serta menjelaskan relasi antar entitas yang ada[19]. ERD aplikasi adopsi hewan ditunjukkan oleh Gambar 3.

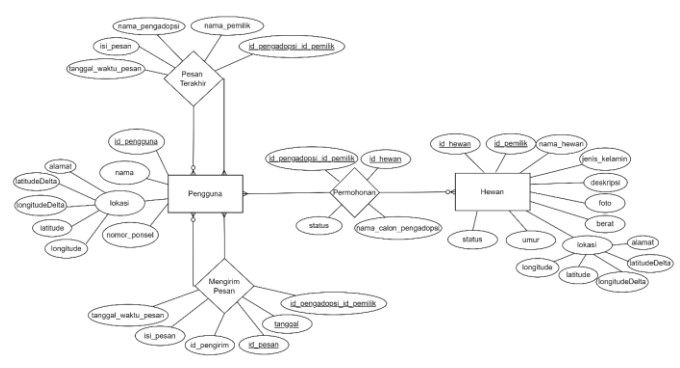

Gambar 2. *Entity Relationship* Diagram

Pada ERD aplikasi adopsi hewan terdiri dari 2 entitas dan 3 relasi. Dikarenakan basis-data yang digunakan adalah NoSQL, jadi ada beberapa implementasi yang sedikit berbeda dengan basis-data SQL. Contohnya Basis-data SQL menggunakan struktur tabel, sedangkan NoSQL menggunakan struktur *Root*.

### IV. HASIL DAN ANALISA

### *A. Pembangunan*

Setelah melalui tahapan desain pengguna, tahap selanjutnya adalah pembangunan sistem. Pembangunan sistem merupakan tahap implementasi dari desain akhir pengguna yang telah dibuat menjadi aplikasi yang dapat berfungsi secara keseluruhan. Berikut merupakan tahapan pembangunan sistem dari aplikasi adopsi hewan.

*Halaman Splash*

Halaman Splash merupakan halaman yang pertama kali ditampilkan ketika pengguna membuka aplikasi. Implementasi halaman Splash ditunjukkan oleh Gambar 4 (a).

### *1. Halaman Login*

Halaman Login merupakan halaman yang membatasi pengguna untuk menggunakan aplikasi secara sepenuhnya. Pada halaman ini pengguna harus mengisi formulir nomor ponsel dan menekan tombol Masuk. Implementasi halaman Login ditunjukkan oleh Gambar 4 (b).

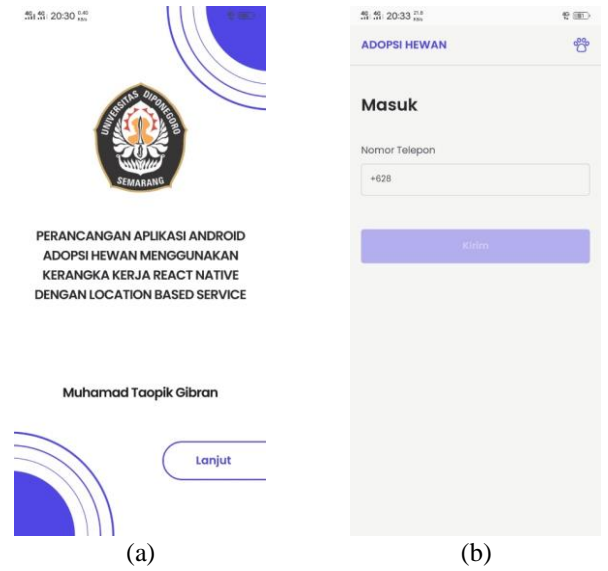

Gambar 3. Tangkapan layar (a) Halaman Splash dan (b) Halaman Login

#### *2. Halaman Verifikasi OTP*

Halaman Verifikasi OTP merupakan halaman untuk autentikasi pengguna, tujuannya agar pengguna yang masuk ke dalam aplikasi tidak bisa sembarangan. Pada halaman ini pengguna harus mengisi formulir nomor OTP yang sudah dikirimkan melalui SMS. Implementasi halaman Verifikasi OTP ditunjukkan oleh Gambar 5 (a).

### *3. Halaman Registrasi*

Halaman Registrasi merupakan halaman untuk registrasi apabila pengguna belum memiliki akun. Pada halaman ini pengguna harus mengisi beberapa formulir yaitu nama lengkap, alamat, dan nomor ponsel. Setelah pengguna mengisi formulir dan menekan tombol Daftar. Implementasi halaman Registrasi ditunjukkan oleh Gambar 5 (b).

M. T. Gibran et al., Perancangan Aplikasi Android Adopsi Hewan Menggunakan Kerangka Kerja React Native Dengan…

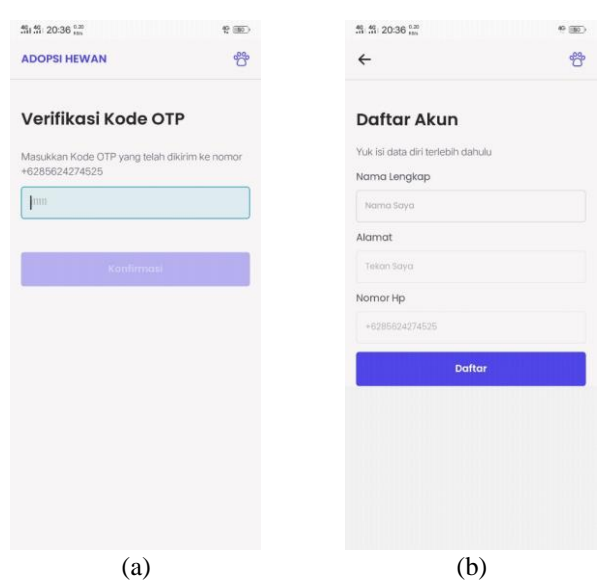

Gambar 4. Tangkapan layar halaman (a) Halaman Verifikasi OTP dan (b) Halaman Registrasi

### *4. Halaman Cari Hewan*

Halaman Cari Hewan merupakan halaman untuk melihat titik lokasi hewan yang ada di dalam peta Google Maps. Pada halaman ini pengguna dapat melihat hewan yang ingin diadopsi, caranya dengan menekan titik lokasi hewan kemudian akan muncul kotak dialog yang berisi foto hewan dan nama hewan. Implementasi halaman Cari Hewan ditunjukkan oleh Gambar 6 (a). Implementasi kotak dialog deskripsi hewan ditunjukkan oleh Gambar 6 (b).

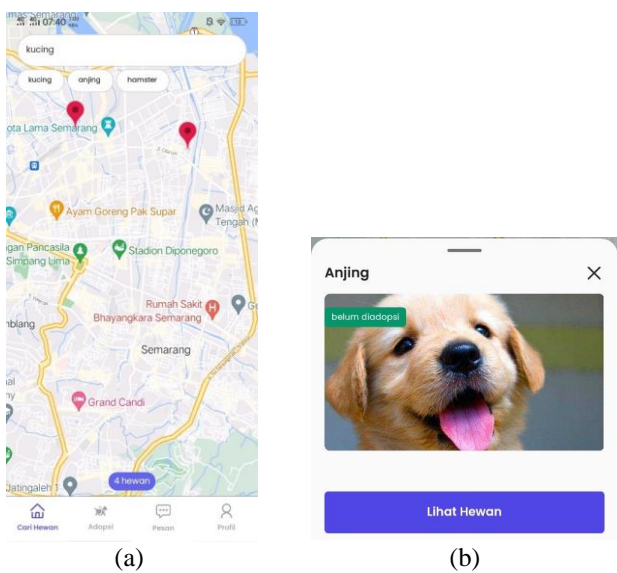

Gambar 5. (a) Halaman Cari Hewan dan (b) Kotak dialog Deskripsi Hewan

## *5. Halaman Detail Hewan*

Halaman Detail Hewan merupakan halaman untuk melihat data detail hewan. Halaman ini terdapat beberapa informasi mengenai hewan yaitu foto hewan, nama hewan, umur hewan, berat hewan, jenis kelamin, deskripsi, dan alamat. Implementasi halaman Detail Hewan ditunjukkan oleh Gambar 7.

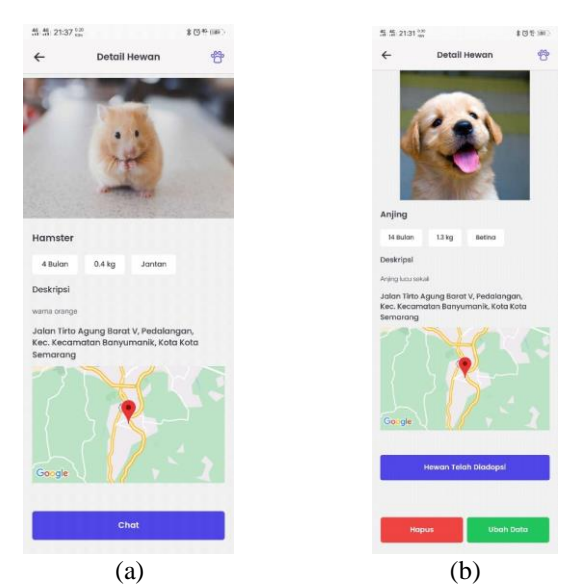

Gambar 6. Tangkapan layar (a) Halaman Detail Hewan Calon Pengadopsi dan (b) Halaman Detail Hewan Pemilik Hewan

### *6. Halaman Calon Pengadopsi*

Halaman Calon Pengadopsi merupakan halaman untuk melihat riwayat permohonan adopsi yang telah dilakukan oleh pengguna sebagai calon pengadopsi. Halaman ini terdiri atas foto hewan, nama hewan, status adopsi, dan tombol Chat. Implementasi halaman Calon Pengadopsi ditunjukkan oleh Gambar 8 (a).

### *7. Halaman Pemilik Hewan*

Halaman Pemilik Hewan merupakan halaman untuk melihat riwayat permohonan adopsi yang telah diajukan calon pengadopsi kepada pengguna sebagai pemilik hewan. Halaman ini terdiri atas foto hewan, nama calon pengadopsi, status adopsi, dan tombol Chat. Implementasi halaman Pemilik Hewan ditunjukkan oleh Gambar 8 (b).

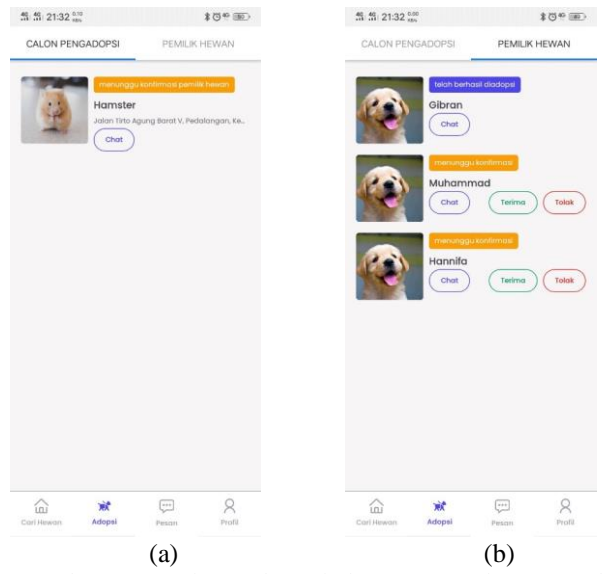

Gambar 7. Tangkapan layar halaman (a) Calon Pengadopsi dan (b) Pemilik Hewan

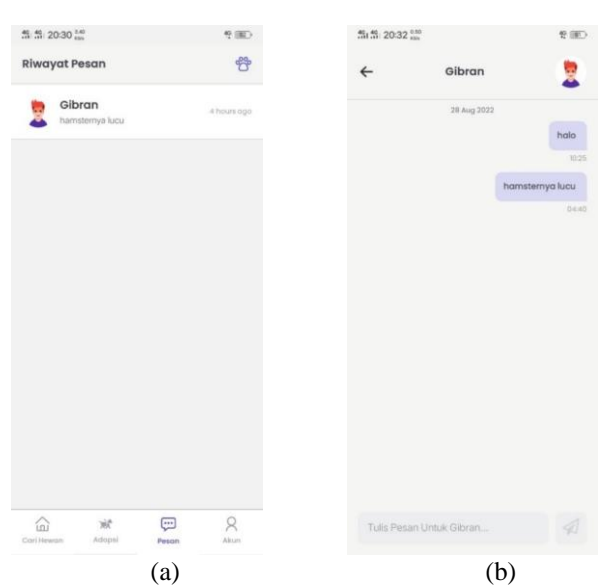

Gambar 8. Tangkapan layar halaman (a) Riwayat Pesan dan (b) Kirim Pesan

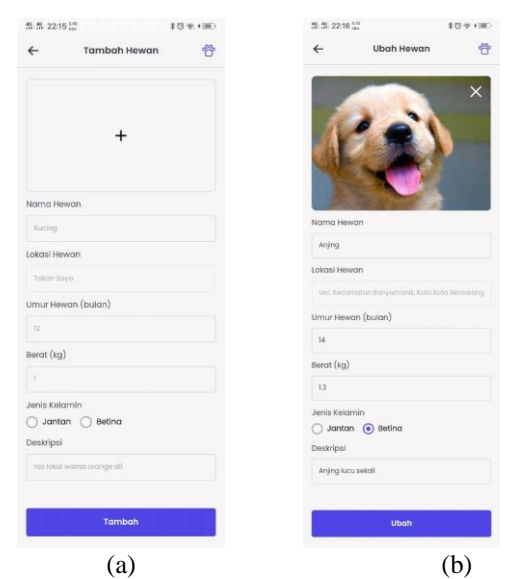

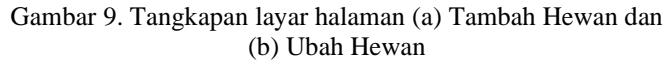

# *8. Halaman Riwayat Pesan*

Halaman Riwayat Pesan merupakan halaman untuk melihat riwayat pesan terakhir yang dikirimkan oleh pengguna. Halaman ini terdiri atas foto, nama lawan bicara, pesan terakhir yang dikirim, dan jarak waktu terakhir pesan dikirim. Implementasi halaman Riwayat Pesan ditunjukkan oleh Gambar 9 (a).

# *9. Halaman Kirim Pesan*

Halaman Kirim Pesan merupakan halaman untuk mengirim pesan dengan calon pengadopsi maupun pemilik hewan. Halaman ini terdiri atas foto, nama lawan bicara, daftar pesan, tanggal pesan dikirim, dan waktu pesan dikirim. Implementasi halaman Pemilik Hewan ditunjukkan oleh Gambar 9 (b).

# *10. Halaman Tambah Hewan*

Halaman Tambah Hewan merupakan halaman untuk menambahkan hewan yang dimiliki pengguna untuk dapat diadopsi oleh calon pengadopsi. Halaman ini terdiri atas beberapa formulir yaitu foto, nama hewan, lokasi hewan, umur hewan, berat hewan, jenis kelamin, dan deskripsi. Implementasi halaman Tambah Hewan ditunjukkan oleh Gambar 10 (a).

# *11. Halaman Ubah Hewan*

Halaman Ubah Hewan merupakan halaman untuk mengubah data hewan yang dimiliki pengguna. Halaman ini terdiri atas beberapa formulir yaitu foto, nama hewan, lokasi hewan, umur hewan, berat hewan, jenis kelamin, dan deskripsi. Implementasi halaman Ubah Hewan ditunjukkan oleh Gambar 10 (b).

# *12. Halaman Profil*

Halaman Profil merupakan halaman untuk melihat data pengguna dan daftar hewan yang dimiliki. Halaman ini terdiri atas foto, nama pengguna, nomor ponsel, daftar foto hewan yang dimiliki, tombol Tambah Hewan, dan tombol Keluar. Implementasi halaman Profil ditunjukkan oleh Gambar 11.

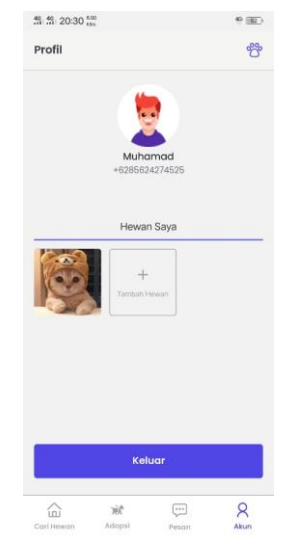

Gambar 10. Tangkapan layar halaman Profil

### *D. Finalisasi Produk*

Pada tahap ini dilakukan pengujian pada aplikasi yang telah dibuat. Pengujian ini diperlukan agar diketahui apakah sistem yang telah diimplementasikan sudah sesuai dengan perancangan yang sudah dilakukan sebelumnya. Pengujian sistem dilakukan dengan metode kotak-hitam. Pengujian kotakhitam berfungsi untuk mengetahui apakah program sudah berjalan sesuai dengan fungsinya[20]. Pengujian fungsional aplikasi ditunjukkan oleh Tabel 2.

Tabel 2. Pengujian Fungsional Aplikasi

| N <sub>0</sub> | Pengujian Fungsi                         | Keterangan |  |
|----------------|------------------------------------------|------------|--|
|                | Splash<br>Tersedia halaman<br>untuk      | Tersedia   |  |
|                | memeriksa sesi pengguna.                 |            |  |
|                | Tersedia halaman<br>Login<br>untuk       |            |  |
| 2              | membatasi akses pengguna masuk ke        | Tersedia   |  |
|                | dalam aplikasi.                          |            |  |
| 3              | Tersedia halaman Verifikasi OTP untuk    |            |  |
|                | proses autentikasi pengguna.             | Tersedia   |  |
| $\overline{4}$ | Tersedia halaman Registrasi untuk proses |            |  |
|                | registrasi akun pengguna baru.           | Tersedia   |  |

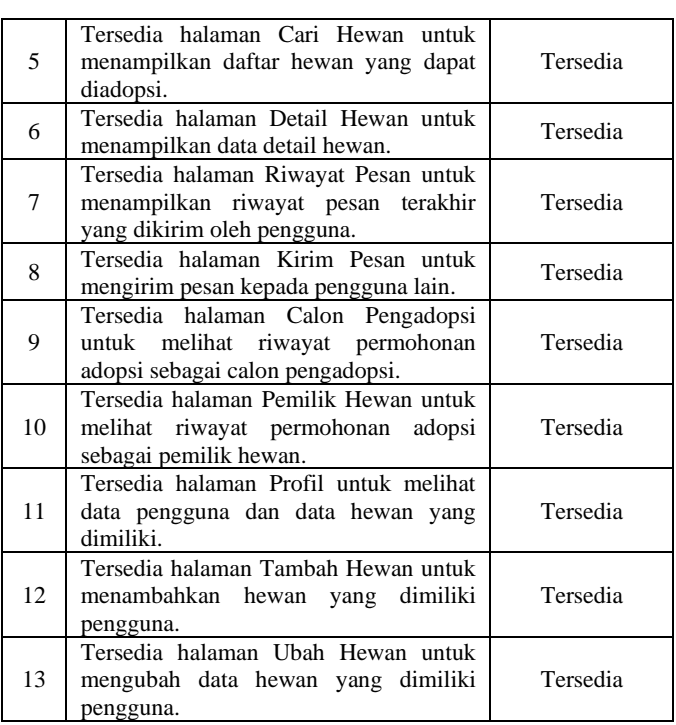

# *1. Pengujian Halaman Splash*

Pengujian ini dilakukan untuk menguji fungsi yang ada pada halaman Splash. Hasil dari pengujian halaman Splash ditunjukkan pada Tabel 3.

Tabel 3. Pengujian halaman Splash

| Nama<br>Pengujian                   | <b>Bentuk</b><br>Pengujian                                           | Hasil yang<br><b>Diharapkan</b>                                                | Hasil<br>Pengujian |
|-------------------------------------|----------------------------------------------------------------------|--------------------------------------------------------------------------------|--------------------|
| Mengosongka<br>n data<br>formulir   | Mengosongkan<br>salah satu<br>formulir dan<br>menekan<br>tombol Ubah | Menampilkan<br>pesan<br>kesalahan                                              | Berhasil           |
| Mengisi data<br>formulir            | Mengisi semua<br>data formulir<br>dan menekan<br>tombol Tambah       | Menampilkan<br>pesan berhasil<br>dan data<br>hewan<br>berhasil<br>diperbaharui | <b>Berhasil</b>    |
| Kembali ke<br>halaman<br>sebelumnya | Menekan<br>tombol kembali                                            | Kembali ke<br>halaman<br>sebelumnya                                            | Berhasil           |

### *2. Pengujian Halaman Login*

Pengujian ini dilakukan untuk menguji fungsi yang ada pada halaman Login. Hasil dari pengujian halaman Splash ditunjukkan pada Tabel 4.

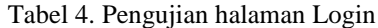

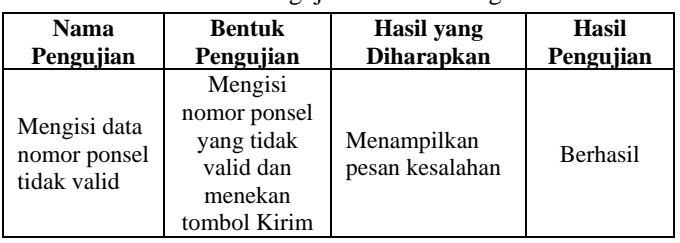

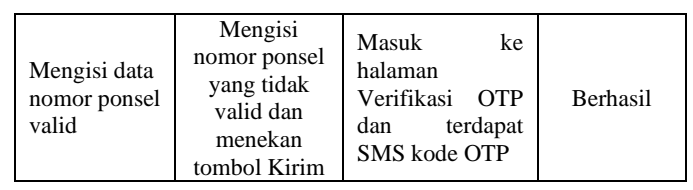

### *3. Pengujian Halaman Verifikasi OTP*

Pengujian ini dilakukan untuk menguji fungsi yang ada pada halaman Verifikasi OTP. Hasil dari pengujian halaman Splash ditunjukkan pada Tabel 5.

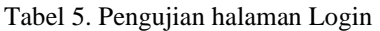

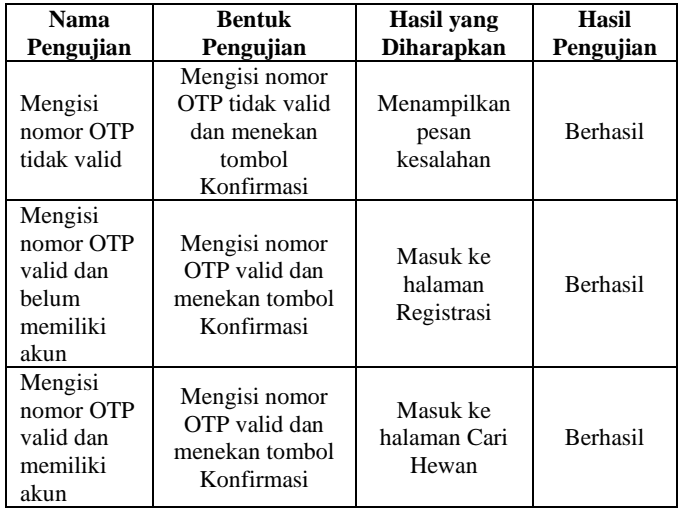

*4. Pengujian Halaman Registrasi*

Pengujian ini dilakukan untuk menguji fungsi yang ada pada halaman Registrasi. Hasil dari pengujian halaman Splash ditunjukkan pada Tabel 6.

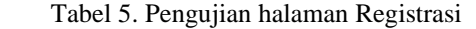

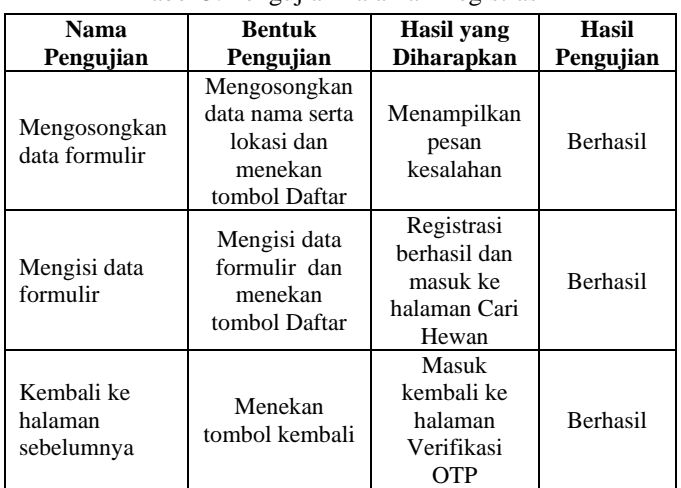

### *5. Pengujian Halaman Cari Hewan*

Pengujian ini dilakukan untuk menguji fungsi yang ada pada halaman Cari Hewan. Hasil dari pengujian halaman Cari Hewan ditunjukkan pada Tabel 7.

Tabel 6. Pengujian halaman Cari Hewan

M. T. Gibran et al., Perancangan Aplikasi Android Adopsi Hewan Menggunakan Kerangka Kerja React Native Dengan…

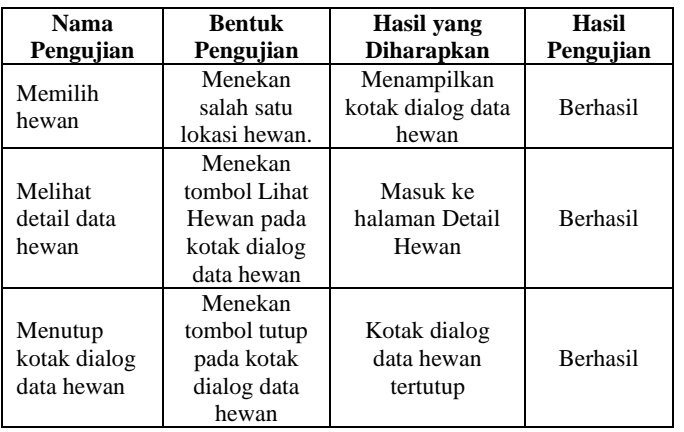

# *6. Pengujian Halaman Detail Hewan*

Pengujian ini dilakukan untuk menguji fungsi yang ada pada halaman Detail Hewan. Hasil dari pengujian halaman Detail Hewan ditunjukkan pada Tabel 8.

| <b>Nama</b>                         | <b>Bentuk</b>                                                                                                    | Hasil yang                                                                                     | <b>Hasil</b>    |
|-------------------------------------|----------------------------------------------------------------------------------------------------|------------------------------------------------------------------------------------------------|-----------------|
| Pengujian                           | Pengujian                                                                                                    | Diharapkan                                                                                     | Pengujian       |
| Melakukan<br>permohonan<br>adopsi   | Hewan yang<br>dipilih belum<br>diadopsi,<br>selanjutnya<br>menekan tombol<br>Permohonan<br>Adopsi dan<br>menyetujui<br>syarat<br>permohonan<br>adopsi. | Menampilkan<br>pesan berhasil<br>dan tombol<br>Permohonan<br>Adopsi<br>berubah<br>menjadi Chat | Berhasil        |
| Melihat<br>lokasi hewan             | Melihat lokasi<br>hewan dan<br>menekan tombol<br>panah                                                                                                 | Membuka<br>aplikasi<br>Google Maps<br>dengan                                                   | Berhasil        |
| Menuju<br>halaman<br>Kirim Pesan    | Sudah<br>melakukan<br>permohonan<br>adopsi dan<br>menekan tombol<br>Chat                                                                               | Masuk ke<br>halaman<br>Kirim Pesan                                                             | Berhasil        |
| Menghapus<br>data hewan             | Merupakan<br>pemilik hewan<br>dan menekan<br>tombol Hapus                                                                                              | Menampilkan<br>pesan berhasil<br>dan data<br>hewan<br>dihapus                                  | Berhasil        |
| Menuju<br>halaman<br>Uhah Hewan     | Merupakan<br>pemilik hewan<br>dan menekan<br>tombol Ubah<br>Data                                                                                       | Masuk ke<br>halaman Uhah<br>Hewan dan<br>data sudah<br>diisi                                   | Berhasil        |
| Kembali ke<br>halaman<br>sebelumnya | Menekan tombol<br>kembali                                                                                                    | Kembali ke<br>halaman<br>sebelumnya                                                            | <b>Berhasil</b> |

Tabel 7. Pengujian halaman Detail Hewan

# *7. Pengujian Halaman Riwayat Pesan*

Pengujian ini dilakukan untuk menguji fungsi yang ada pada halaman Riwayat Pesan. Hasil dari pengujian halaman Riwayat Pesan ditunjukkan pada Tabel 9.

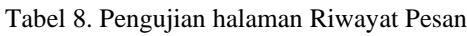

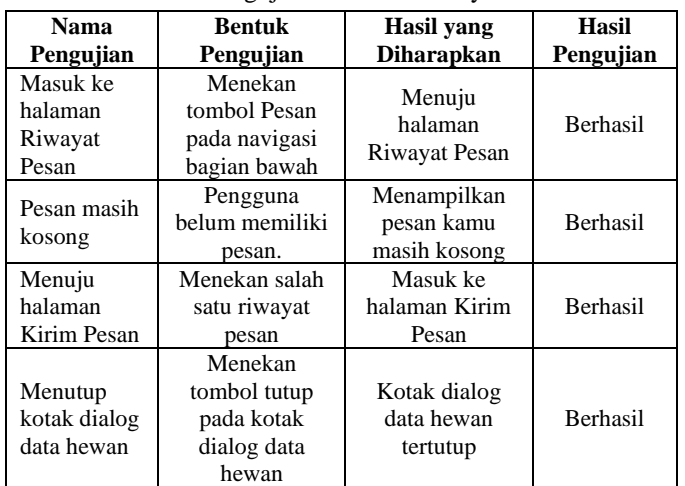

# *8. Pengujian Halaman Kirim Pesan*

Pengujian ini dilakukan untuk menguji fungsi yang ada pada halaman Kirim Pesan. Hasil dari pengujian halaman Kirim Pesan ditunjukkan pada Tabel 10.

Tabel 9. Pengujian halaman Kirim Pesan

| <b>Nama</b><br>Pengujian            | <b>Bentuk</b><br>Pengujian                               | Hasil yang<br><b>Diharapkan</b>                            | Hasil<br>Penguji<br>an |
|-------------------------------------|----------------------------------------------------------|------------------------------------------------------------|------------------------|
| Mengirim<br>Pesan                   | Mengisi<br>formulir pesan<br>dan menekan<br>tombol kirim | Pesan berhasil<br>dikirim dan<br>ditampilkan               | <b>Berhasil</b>        |
| Menerima<br>Pesan                   | Lawan bicara<br>mengirim<br>pesan.                       | Pesan berhasil<br>dikirim dan<br>pesan baru<br>ditampilkan | <b>Berhasil</b>        |
| Kembali ke<br>halaman<br>sebelumnya | Menekan<br>tombol<br>kembali                             | Kembali ke<br>halaman<br>sebelumnya                        | <b>Berhasil</b>        |

# *9. Pengujian Halaman Calon Pengadopsi*

Pengujian ini dilakukan untuk menguji fungsi yang ada pada halaman Calon Pengadopsi. Hasil dari pengujian halaman Calon Pengadopsi ditunjukkan pada Tabel 11.

Tabel 10. Pengujian halaman Calon Pengadopsi

| Tabel To. I chgu han halaman Calon I chgadopsi |                                                                                     |                                                              |                 |
|------------------------------------------------|-------------------------------------------------------------------------------------|--------------------------------------------------------------|-----------------|
| Nama                                           | <b>Bentuk</b>                                                                       | Hasil vang                                                   | Hasil           |
| Pengujian                                      | Pengujian                                                                           | <b>Diharapkan</b>                                            | Pengujian       |
| Permohonan<br>masih<br>kosong                  | Pengguna belum<br>melakukan<br>permohonan<br>adopsi                                 | Menampilkan<br>pesan<br>permohonan<br>adopsi masih<br>kosong | <b>Berhasil</b> |
| Melihat<br>detail<br>hewan                     | Pengguna sudah<br>melakukan adopsi<br>hewan dan<br>menekan salah<br>satu foto hewan | Masuk ke<br>halaman<br>Detail Hewan                          | <b>Berhasil</b> |
| Menuju<br>halaman<br>Kirim Pesan               | Memilih salah<br>satu permohonan<br>adopsi dan                                      | Masuk ke<br>halaman<br>Kirim Pesan                           | <b>Berhasil</b> |

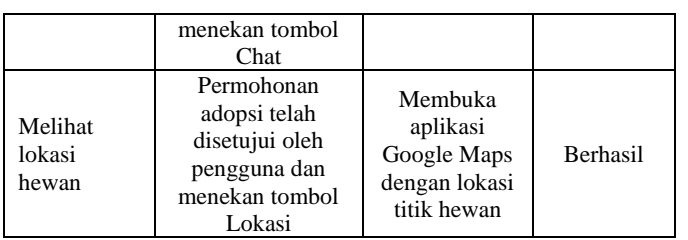

## *10. Pengujian Halaman Pemilik Hewan*

Pengujian ini dilakukan untuk menguji fungsi yang ada pada halaman Pemilik Hewan. Hasil dari pengujian halaman Pemilik Hewan ditunjukkan pada Tabel 12.

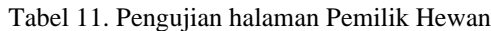

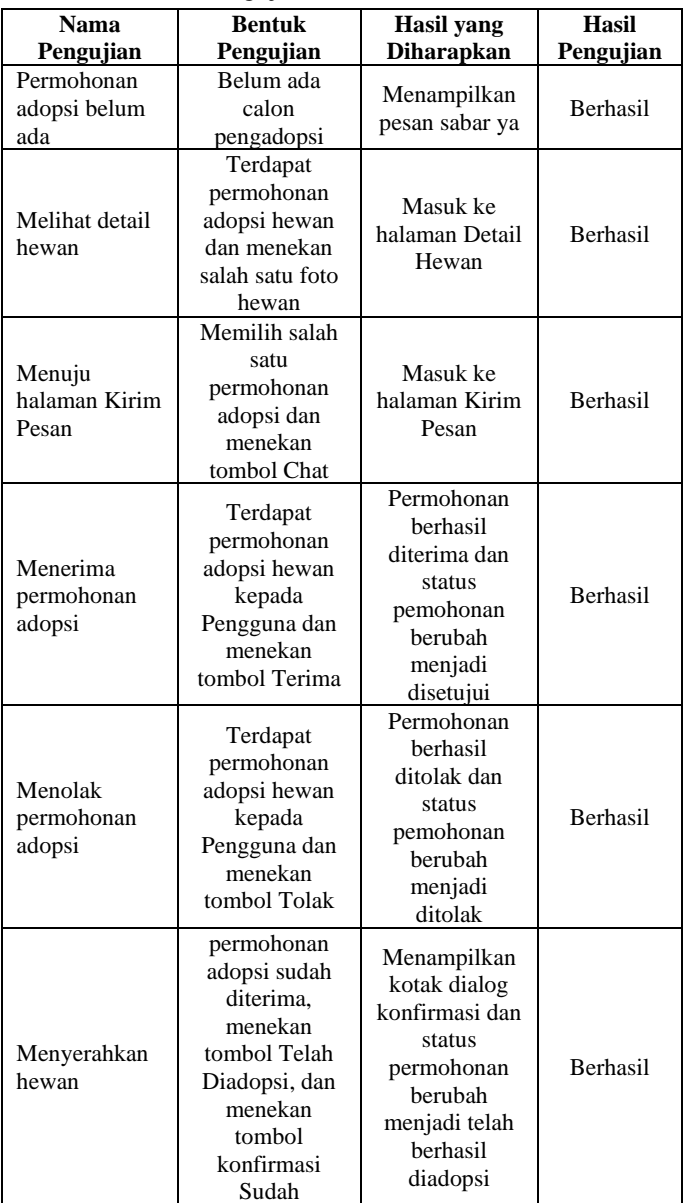

*11. Pengujian Halaman Profil*

Pengujian ini dilakukan untuk menguji fungsi yang ada pada halaman Profil. Hasil dari pengujian halaman Profil ditunjukkan pada Tabel 13.

Tabel 12. Pengujian halaman Profil

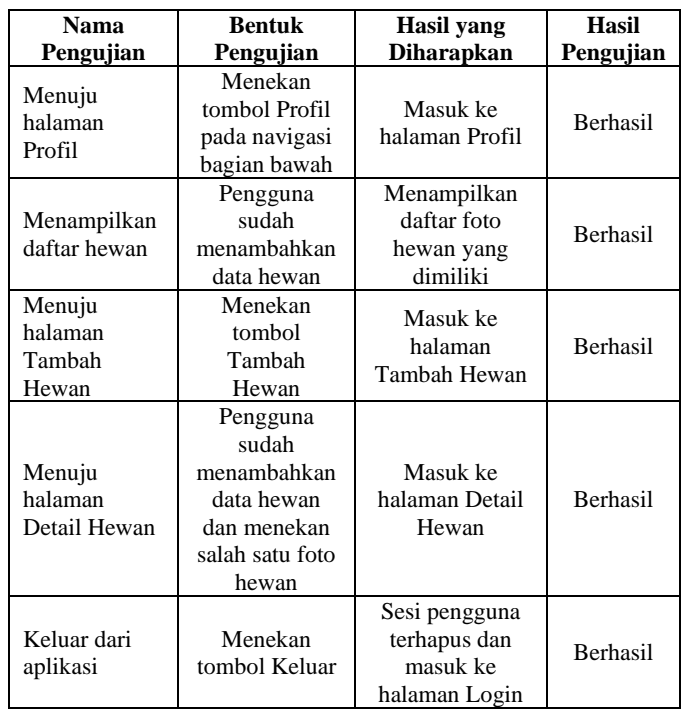

### *12. Pengujian Halaman Tambah Hewan*

Pengujian ini dilakukan untuk menguji fungsi yang ada pada halaman Tambah Hewan. Hasil dari pengujian halaman Tambah Hewan ditunjukkan pada Tabel 14.

Tabel 13. Pengujian halaman Tambah Hewan

| Nama                                | <b>Bentuk</b>                                                                               | Hasil yang                                                      | <b>Hasil</b>    |
|-------------------------------------|---------------------------------------------------------------------------------------------|-----------------------------------------------------------------|-----------------|
| Pengujian                           | Pengujian                                                                                   | Diharapkan                                                      | Pengujian       |
| Mengosongkan<br>data formulir       | Mengosongkan<br>salah satu<br>maupun semua<br>data formulir<br>dan menekan<br>tombol Tambah | Menampilkan<br>pesan<br>kesalahan                               | <b>Berhasil</b> |
| Mengisi data<br>formulir            | Mengisi semua<br>data formulir<br>dan menekan<br>tombol Tambah                              | Menampilkan<br>pesan berhasil<br>dan data<br>hewan<br>bertambah | <b>Berhasil</b> |
| Kembali ke<br>halaman<br>sebelumnya | Menekan<br>tombol kembali                                                                   | Kembali ke<br>halaman<br>sebelumnya                             | <b>Berhasil</b> |

# *13. Pengujian Halaman Ubah Hewan*

Pengujian ini dilakukan untuk menguji fungsi yang ada pada halaman Ubah Hewan. Hasil dari pengujian halaman Ubah Hewan ditunjukkan pada Tabel 15.

Tabel 14. Pengujian halaman **Ubah Hewan**

| Nama                          | <b>Bentuk</b>                                                        | Hasil yang                        | Hasil     |
|-------------------------------|----------------------------------------------------------------------|-----------------------------------|-----------|
| Pengujian                     | Pengujian                                                            | <b>Diharapkan</b>                 | Pengujian |
| Mengosongkan<br>data formulir | Mengosongkan<br>salah satu<br>formulir dan<br>menekan<br>tombol Ubah | Menampilkan<br>pesan<br>kesalahan | Berhasil  |
| Mengisi data                  | Mengisi semua                                                        | Menampilkan                       | Berhasil  |
| formulir                      | data formulir                                                        | pesan berhasil                    |           |

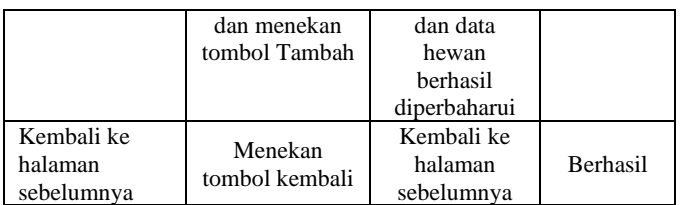

### V. KESIMPULAN

Berdasarkan hasil penelitian yang telah dilakukan, maka didapatkan hasil kesimpulan sebagai berikut.

- 1. Aplikasi adopsi hewan telah berhasil dirancang menggunakan kerangka kerja React Native yang memberikan kemudahan untuk proses adopsi hewan melalui ponsel cerdas.
- 2. Metode *Rapid Application Development* berhasil diimplementasikan dalam penelitian ini sebagai metode pengembangan aplikasi.
- 3. *Location Based Service* berhasil diimplementasikan dalam perancangan aplikasi untuk mengetahui lokasi dari hewan.
- 4. Hasil pengujian kotak-hitam pada aplikasi adopsi hewan menunjukkan tingkat keberhasilan yang baik, dibuktikan dengan keseluruhan pengujian menunjukkan indikator "Berhasil".

#### DAFTAR PUSTAKA

- [1] A. A. Henundya, "Perancangan Buku Ilustrasi Edukasi Tentang Sterilisasi Sebagai Upaya Pengendalian Populasi Kucing Liar - Digilib," *Isi.ac.id*, Aug. 2018, doi: http://digilib.isi.ac.id/5366/1/Bab%201.pdf.
- [2] Adiyanto, "Duh Kasihan, Ratusan Kucing ini Terlantar Lantaran Pandemi," https://mediaindonesia.com/, Jan. 17, 2021. https://mediaindonesia.com/weekend/377723/%20duh-kasihan-ratusankucing-ini-terlantar-lantaran-pandemi (accessed Feb. 25, 2021).
- [3] S. Kemp, "DataReportal Global Digital Insights," DataReportal Global Digital Insights, Feb. 11, 2021. https://datareportal.com/reports/digital-2021-indonesia
- [4] X. Zhou, W. Hu, and G. P. Liu, "React-Native Based Mobile App for Online Experimentation", *Chinese Control Conf. CCC*, vol. 2020-July, pp. 4400–4405, 2020.
- [5] P. Kanade and J. P. Prasad, "Mobile and Location Based Service using Augmented Reality: A Review", *Eur. J. Electr. Eng. Comput. Sci.*, vol. 5, no. 2, pp. 13–18, 2021.
- [6] D. Diyorossi, "Perancangan Sistem Informasi Perpustakaan Berbasis Web Dengan Metode Rapid Application Development ( Rad ) Dan Framework Css Bootstrap", *Poliprofesi*, 2016.
- [7] D. Yulianto and H. Noprisson, "Analisa dan Perancangan Aplikasi Clow Untuk Adopsi Hewan Peliharaan Berbasis Android ( Studi Kasus : Shelter Rumahsinggahclow , Bogor )", vol. 2, no. 4, pp. 164–173, 2019.
- [8] Z. I. Akbar, S. J. Nurfitriyani, C. Leonardo, S. D. Rahajeng, and H. L. H. Spits Warnars, "MYANIMACH – Aplikasi Mobile Untuk Membantu Binatang Yang Diabaikan", *Petir*, vol. 12, no. 2, pp. 155–164, 2019.
- [9] S. Amelinda Chendra, Kristina G. Simanjuntak, Andree E. Widjaja, "Memfasilitasi Proses Adopsi Anjing Berbasis Web", *J. Ilm. MATRIK*, vol. 21, no. July, pp. 0–10, 2019.
- [10] 1M. Irfan, M. Somantri, and E. W. Sinuraya, "Perancangan Aplikasi Pencarian Indekos Menggunakan Location Based Service Pada Smartphone Berbasis Android", *Transient J. Ilm. Tek. Elektro*, vol. 6, no. 2, pp. 260–266, 2017.
- [11] P. Gilski and J. Stefanski, "Android OS: A Review", *TEM J.*, vol. 4, no. 1, pp. 116–120, 2015.
- [12] B. Eisenman, *Learning React Native: Building Native Mobile Apps with JavaScript*. 2016.
- [13] I. Pratama, "Pengujian Performansi Lima Back-End JavaScript Framework Menggunakan Metode GET dan POST", *J. Resti*, vol. 1, no. 3, pp. 1216–1225, 2017.
- [14] Guntoro, "Memahami Apa itu Firebase", https://badoystudio.com/apaitu-firebase/, 24 February 2022.
- [15] C. Christine, "What is Rapid Application Development (RAD)?," 2020. https://codebots.com/app-development/what-is-rapid-applicationdevelopment-rad (accessed Jul. 06, 2022).
- [16] C. Chien, "What is Rapid Application Development (RAD)?," 2020. https://codebots.com/app-development/what-is-rapid-applicationdevelopment-rad, 06 July 2022.
- [17] A. Yani, B. Saputra, and R. T. Jurnal, "Rancang Bangun Sistem Informasi Evaluasi Siswa Dan Kehadiran Guru Berbasis Web," *Petir*, vol. 11, no. 2, 2018, doi: 10.33322/petir.v11i2.344.
- [18] A. Yani, B. Saputra, and R. T. Jurnal, "Rancang Bangun Sistem Informasi Evaluasi Siswa Dan Kehadiran Guru Berbasis Web", *J. Petir*, vol. 11, no. 2, 2018.
- [19] Marini, "Prototype Sistem Informasi Administrasi Pengadaan Barang Dengan Teknologi RFID", *J. Sist. Inf. Manaj. Basis Data*, vol. 2, no. 01, pp. 1–14, 2017.
- [20] N. M. D. Febriyanti, A. A. K. O. Sudana, and I. N. Piarsa, "Implementasi Black Box Testing pada Sistem Informasi Manajemen Dosen", *J. Ilm. Teknol. dan Komput.*, vol. 2, no. 3, pp. 1–10, 2021.